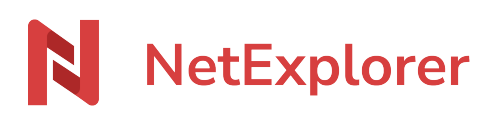

[Knowledgebase](https://support.netexplorer.fr/en-US/kb) > [Microsoft Office](https://support.netexplorer.fr/en-US/kb/microsoft-office) > [Issues and solutions](https://support.netexplorer.fr/en-US/kb/probl-mes-et-solutions-4) > [Fichiers non sauvegardés et](https://support.netexplorer.fr/en-US/kb/articles/fichiers-non-sauvegard-s-et-erreurs-diverses) [erreurs diverses](https://support.netexplorer.fr/en-US/kb/articles/fichiers-non-sauvegard-s-et-erreurs-diverses)

Fichiers non sauvegardés et erreurs diverses Guilhem VERGON - 2024-07-08 - [Issues and solutions](https://support.netexplorer.fr/en-US/kb/probl-mes-et-solutions-4)

Cet article s'adresse aux utilisateurs avertis.

1. Vous avez perdu des fichiers non sauvegardés, vous pouvez les retrouver dans l'emplacement suivant :

%localAppData%\Microsoft\Office\UnsavedFiles

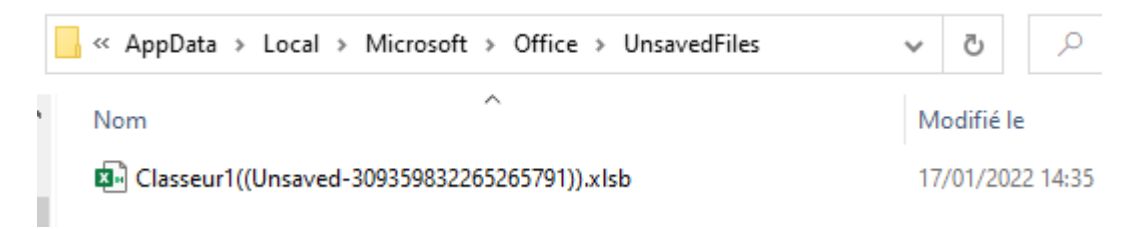

2. Vous ne parvenez pas à ouvrir un document via un lecteur réseau Webdav ou bien vous avez le message "échec du téléchargement" suivi de l'avertissement "conserver la version serveur" ou "conserver ma version"

Il est possible de vider les dossiers temporaires présents en local lorsque des fichiers refusent de s'ouvrir ou s'ouvrent en erreur. 2 emplacements sont alors à examiner :

- %LocalAppData%\Microsoft\Office\: dans cet emplacement peuvent se trouver des fichiers .FDS et .FDF. *Attention à ne pas supprimer les autres fichiers.*
- %LocalAppData%\Microsoft\Office\16.0\OfficeFileCache : dans cet emplacement peuvent se trouver des dossiers et fichiers Office à supprimer (.xlsx, .docx...)
- Parfois il peut être nécessaire de vider un troisième emplacement, celui du point 1.

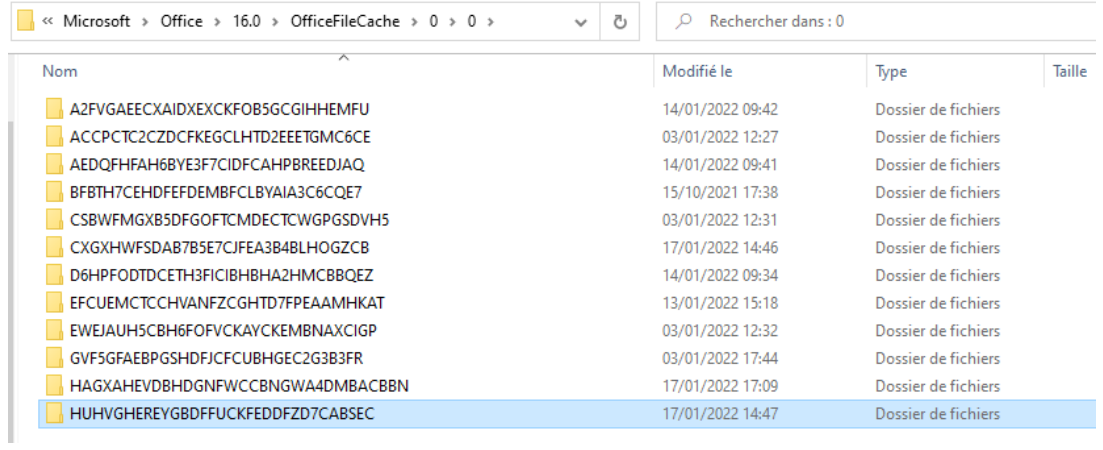

Essayez de nettoyer ces répertoires puis tentez de relancer votre document.

La suppression n'a pas d'incidence sur l'intégrité des fichiers si vous avez pris soin de tous les fermer auparavant.